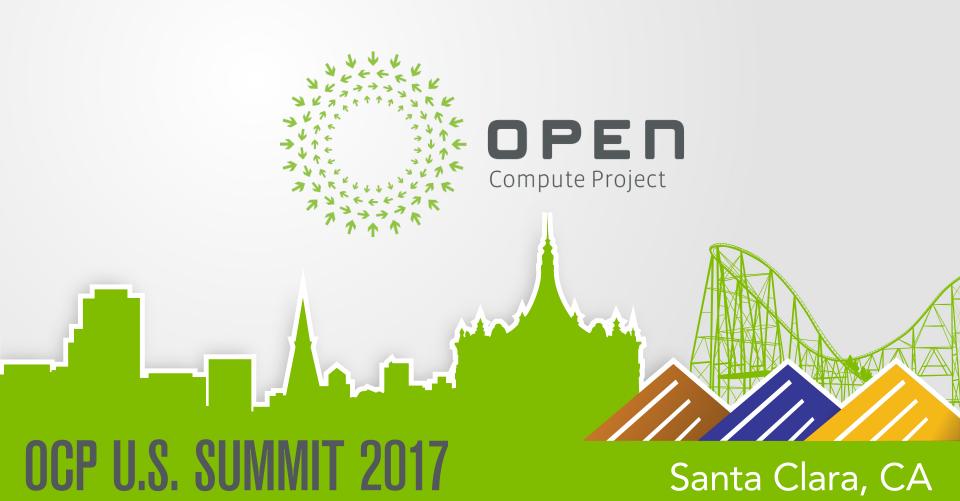

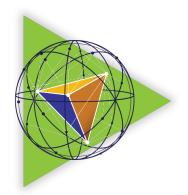

#### The OpenBMC Project

#### Chris Austen / Senior Software Manager / IBM

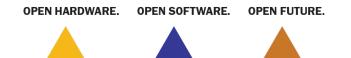

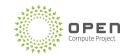

#### Devils in the Details

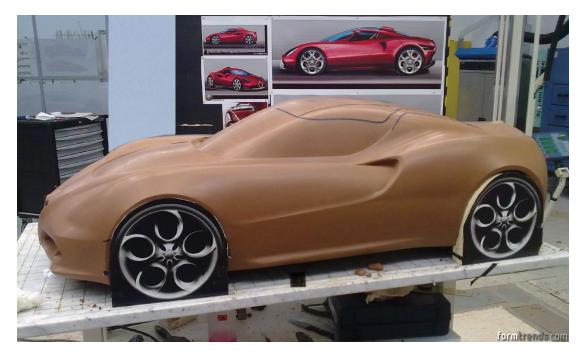

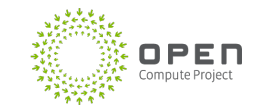

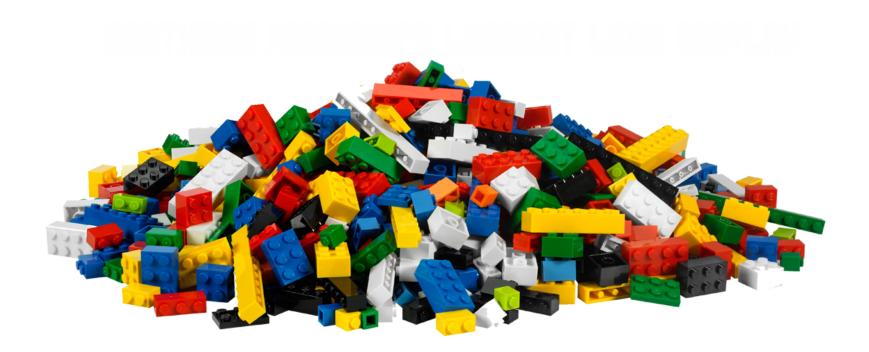

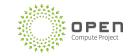

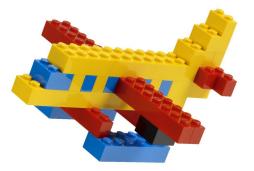

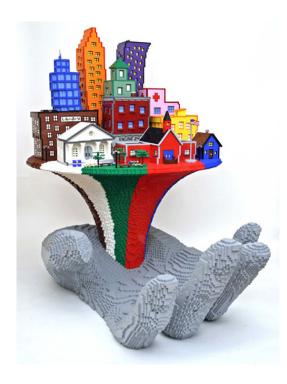

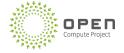

# **BMC** Development

|                                       | Outsourced | Home Grown | Open     |
|---------------------------------------|------------|------------|----------|
| Control of features                   | х          | V          | V        |
| Fast bug fixes                        | х          | V          | V        |
| Control of security updates           | Х          | V          | V        |
| Cheaper to develop                    | V          | Х          | V        |
| Simple infrastructure support         | V          | Х          | V        |
| Open Source Community Code<br>Reviews | Х          | Х          | V        |
| Unique look                           | Х          | V          | <i>✓</i> |

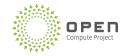

#### Haven't I heard of this before?

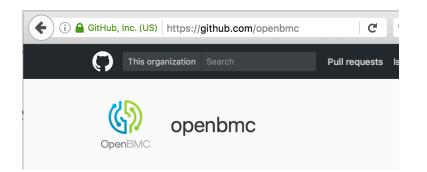

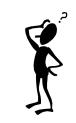

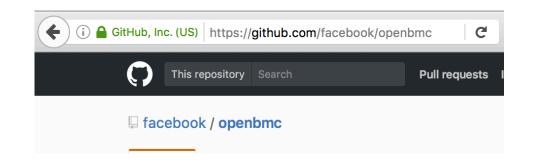

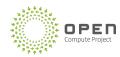

# What is OpenBMC

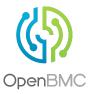

Control the Functions in your OpenBMC...

• Built on Yocto-Linux

Simple infrastructure for you

- IPC via D-Bus
- Automatic REST API from D-Bus introspection
- Users via REST and IPMI

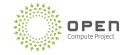

## What is OpenBMC

Contributions back to Open Source

- Fully upstreamed U-Boot and Kernel
  - ASPEED AST2400 and AST2500

Struggling to keep up with latest technologies?

- U-Boot 2016
- Linux 4.10
- Yocto 2.1

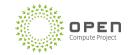

## Without D-Bus

- Code all IPC yourself
- Startup / Recover logic
- Multi-company collaboration?

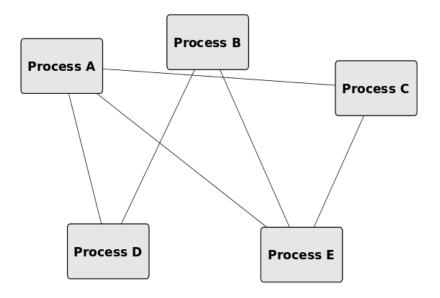

© 2015 Javier Cantero - this work is under the Creative Commons Attribution ShareAlike 4.0 license

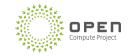

## With D-Bus

- Rapid community collaboration
- Rapid Prototyping
  - Bindings for C/C++, Python, etc
- Compete IPC integration with systemd

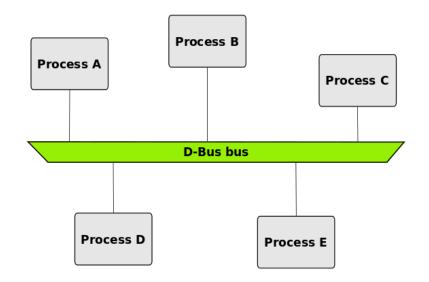

© 2015 Javier Cantero - this work is under the Creative Commons Attribution ShareAlike 4.0 license

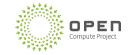

# **OpenBMC Dbus Interface Examples**

Attach an interface, get the benefits in Dbus and REST

xyz.openbmc\_project.Sensor.Threshold.Warning

- Broadcast notification when value trips
- "Min", "Max"

xyz.openbmc\_project.Inventory.Item

- VPD Properties
- "Present"

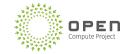

# Making ODM development easier

#### In 2 Ways...

**XML** Integration

- Manifest for your hardware
- Define wiring
- Define environmental limits
- IPMI entity IDs

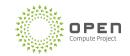

### **XML** Integration

```
<targetInstance>
    <id>MAX31785.hwmon2</id>
    <type>unit-hwmon-feature</type>
    . . .
    <attribute>
        <id>HWMON_FEATURE</id>
        <default>
                <field><id>HWMON NAME</id><value>fan1</value></field>
                <field><id>DESCRIPTIVE NAME</id><value>fan0</value></field>
                <field><id>WARN_LOW</id><value>1000</value></field>
                <field><id>WARN HIGH</id><value>80000</value></field>
                <field><id>CRIT LOW</id><value></value></field>
                <field><id>CRIT HIGH</id><value></value></field>
        </default>
    </attribute>
```

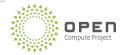

# Making ODM development easier

#### In 2 Ways...

**XML Integration** 

- Manifest for your hardware
- Define wiring
- Define environmental limits
- IPMI entity IDs

YAML definitions for REST

- Human readable properties
- Documentation driven code

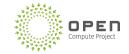

#### YAML, Code and Schema Documented

description: >

Implement to provide event/error entry attributes.

This interface should be instantiated for the phosphor::logging namespace. This interface is a collection of objects, therefore it is required to implement org.freedesktop.DBus.ObjectManager on the logging namespace root. Optionally, implement org.openbmc.Object.Delete to allow the deletion of individual entries.

properties:

- name: Id

type: uint32

description: >

The error event entry id number.

- name: Timestamp

type: uint64

description: >

Commit timestamp of the error event entry in milliseconds since 1970.

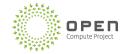

# **Defined REST Schema**

#### • /

- /list
- /enumerate
- /attr/<property>
- /action/<method>
- /schema

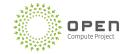

#### Lets see an example

curl -b cjar -k https://bmc/xyz/openbmc\_project/inventory/

```
{
  "data": [
    "/xyz/openbmc_project/inventory/system"
],
  "message": "200 OK",
  "status": "ok"
}
```

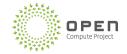

#### Lets see an example

```
curl -b cjar -k
https://bmc/xyz/openbmc project/Inventory/system/chassis/motherboard/cpu0
```

```
"BuildDate": "",
  "Manufacturer": "IBM",
  "Model": "",
  "PartNumber": "01HL322",
  "Present": 0,
  "PrettyName": "PROCESSOR MODULE",
  "SerialNumber": "YA3933741577",
  "Version": "EC:10"
```

{

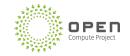

# Quick Test Drive?

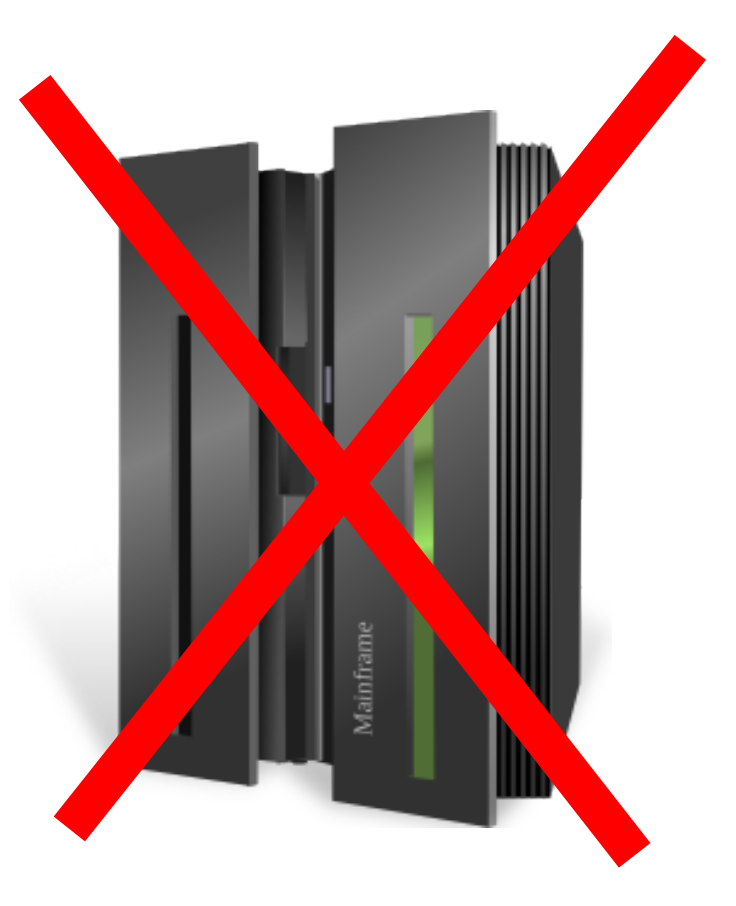

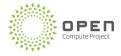

### QEMU == No Hardware Required

| S - D QEMU                                                                                                    |                                                                                                    |
|----------------------------------------------------------------------------------------------------|----------------------------------------------------------------------------------------------------|
| Phosphor OpenBMC (Phosphor OpenBMC Project Reference Distro) 0.1.0 qenuarm tty1                                                                                                    |                                                                                                    |
| qemuarm login: Starting Network Service<br>[ OK ] Started Phosphor OpenBMC host IPMI to DBUS example implementation.<br>[ OK ] Started Serial Getty on ttyAMA0.<br>[ OK ] Started Phosphor OpenBMC QEMU application example.                                                                                               |                                                                                                    |
| [ DK ] Started Phosphor OpenBMC fan management 😠 🗖 🗊 causten@fiji: ~/workspace                                                                                                    |                                                                                                    |
| <pre>Starting SSM Key Generation [ OK ] Started Serial Getty on ttyAMA1. [ OK ] Reached target Login Prompts. Starting Login Service Phosphor OpenBMC (Phosphor OpenBMC Project Refer qemuarm login: causten@fiji:~/workspace\$ cur "/xyz/openbmc_project/ser "/xyz/openbmc_project/inv "/xyz/openbmc_project/log ],</pre> | l -b cjar -k https://localhost:2443/xyz/openbmc_project/<br>sors",<br>entory",<br>ectMapper",<br>tware", |
| <pre>"message": "200 OK",     "status": "ok" }causten@fiji:~/workspace\$ causten@fiji:~/workspace\$ ssh root@localhost's password: root@palmetto:~#</pre>                                                                                                    | -p 2222 root@localhost                                                                                   |

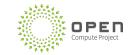

# **Automated Build Verification**

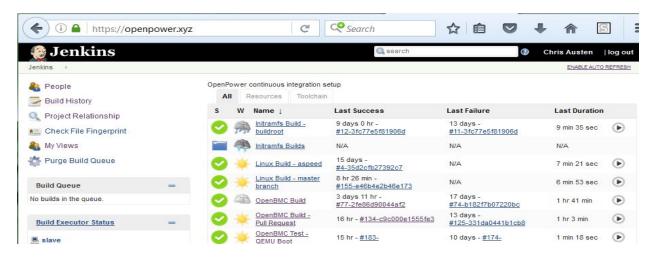

- Dedicated Test Development Team
- Every commit... tested
- Enterprise quality

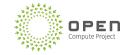

#### Covered Interfaces -- 2016

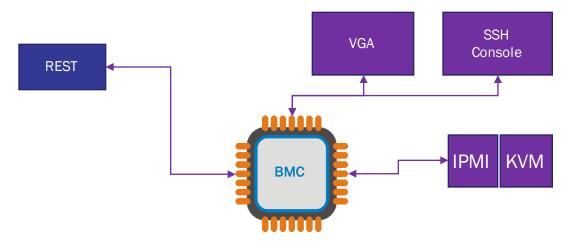

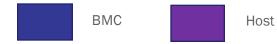

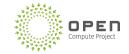

#### Covered Interfaces -- 2017

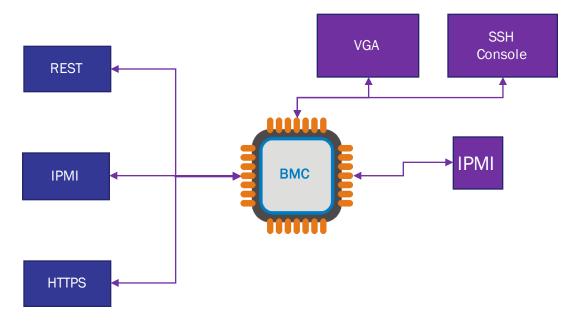

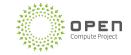

Host

### **Features Provided**

- Power Control
- Remote Console
- IPMI
- Sensors
- LED Management
- Host Watchdog

- VPD Inventory
- Power and Cooling Management
- Event Logs
- Zeroconf discoverable
- Simulation

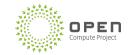

#### Features in development

- Enhanced Code Update
- Full IPMI 2.0 Compliance with DCMI IPMI
- User Interface ← looking for Sponsor Users

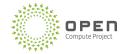

### Features of the future... Join Us

- OpenCompute Redfish Compliance
- Remote KVM
- Remote USB
- Additional Board Support
- OpenStack Ironic Integration
- QEMU enhancements
- Quarantine Room for full Hardware Cl
- Designs beyond the data center

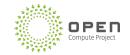

### Thank You

Code:

• <u>https://github.com/openbmc</u>

**Continuous Testing** 

<u>https://openpower.xyz</u>

Contact

- Mail: <u>openbmc@lists.ozlabs.org</u> IRC: #openbmc on freenode.net
- Riot: <u>#openbmc:matrix.org</u>

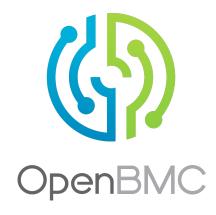

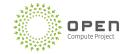

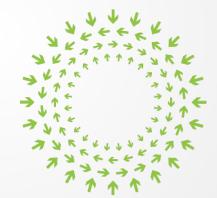

#### **OPEN** Compute Project